# **universal-login Documentation** *Release 0.0.1*

**Marek Kirejczyk, Justyna Broniszewska**

**Apr 24, 2019**

# Contents:

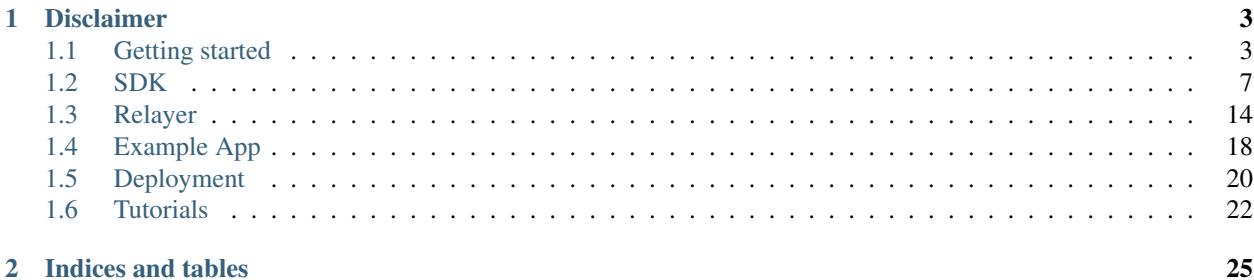

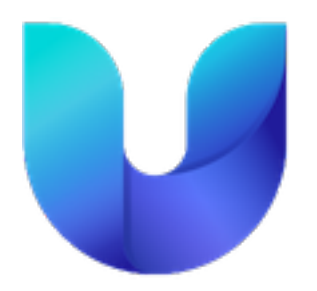

Universal Login is a design pattern for storing funds and connecting to Ethereum applications, aiming to simplify new users on-boarding.

This documentation covers all components of the project including sdk, relayer, smart contracts and example.

# CHAPTER 1

# Disclaimer

<span id="page-6-0"></span>Universal Login is a work in progress and is at the experimental stage. Expect breaking changes. The code is not stable and has not been audited and therefore should not be used in a production environment

# <span id="page-6-1"></span>**1.1 Getting started**

### **1.1.1 Overview**

#### **Technical concepts**

Technically Universal Login utilizes four major concepts:

- Personal multi-sig wallet a smart contract used to store personal funds. A user gets his wallet created in a barely noticeable manner. The user then gets engaged incrementally to add authorization factors and recovery options.
- Meta-transactions that gives user ability to interact with the smart contract from multiple devices easily, without a need to store ether on each of those devices. Meta-transactions enable payments for execution with tokens.
- ENS names naming your wallet with easy-to-remember human-readable name
- Universal login wallet name can be used to log in to dapps, web, and native applications

#### **Components**

Universal Login has three components. All components are stored in one monorepo [available here.](https://github.com/universallogin) Components are listed below:

- [Contracts](https://github.com/UniversalLogin/UniversalLoginSDK/tree/master/universal-login-contracts) smart contracts used by Universal Login, along with some helper functions
- [Relayer](https://github.com/UniversalLogin/UniversalLoginSDK/tree/master/universal-login-relayer) HTTP REST server that relays meta-transactions to Universal Login smart contracts

• [SDK](https://github.com/UniversalLogin/UniversalLoginSDK/tree/master/universal-login-sdk) - javascript API, a thin communication layer that interacts with the Universal Login ecosystem, via both relayer and Ethereum node.

Additionally, there is one more package in the repository:

• [Example](https://github.com/UniversalLogin/UniversalLoginSDK/tree/master/universal-login-example) - an example app, that demonstrates, used for testing and experimentation.

#### **Dependencies**

The diagram below shows dependencies between components.

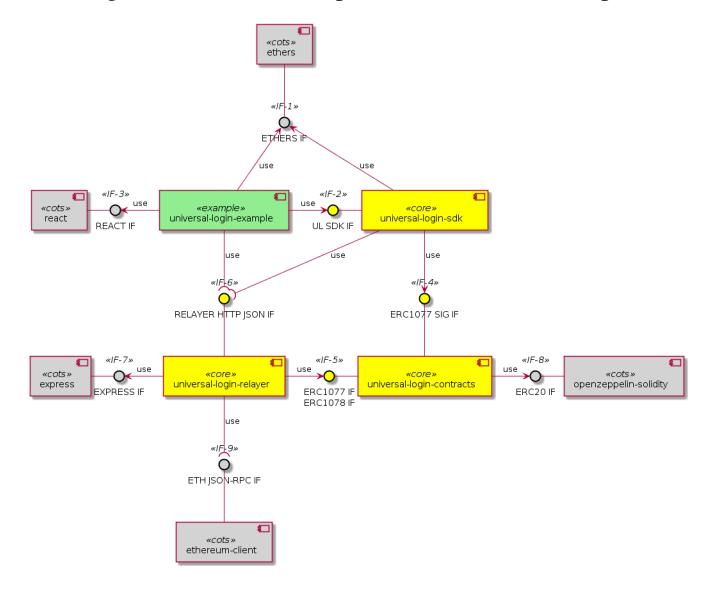

The external interfaces present in the Universal Login system are identified by the lollipop use symbol:

<<IF-6>> RELAYER HTTP JSON IF this interface defines an off-chain remote API for ERC #1077 and #1078

<<IF-9>> ETH JSON-RPC IF this interface is the Ethereum JSON-RPC API for the on-chain execution

The internal interfaces defined within the Universal Login system are identified by the arrow use symbol. The main ones are:

<<IF-2>> UL SDK IF the JS applications using Universal Login shall be based on this library interface to conveniently attach to the Relayer subsystem and route their meta transactions

<<IF-4>> ERC1077 SIG IF this interface is a message hash and signature JS facility API for ERC #1077

<<IF-5>> ERC1077 IF / ERC1078 IF this interface is made up of ERC #1077 and #1078 smart contracts ABI

### **1.1.2 Quickstart**

#### **New project**

Installation To add SDK to your project using npm type following:

npm i **@universal**-login/sdk

If you are using yarn than type:

yarn add **@universal**-login/sdk

#### **Development environment**

- Summary Development environment helps quickly develop and test applications using universal login. The script that starts development environment can be run from @universal-login/ops project. The script does a bunch of helpful things:
	- creates a mock blockchain (ganache)
	- deploys mock ENS
	- registers three testing ENS domains: mylogin.eth, universal-id.eth, popularapp.eth
	- deploys example ERC20 Token that can be used to pay for transactions
	- creates a database for a relayer
	- starts local relayer
- Prerequisites Before running the development environment, make sure you have PostgreSQL installed, up and running. You might want to check database configuration in file [knexfile.js](https://github.com/UniversalLogin/UniversalLoginSDK/blob/master/universal-login-example/src/relayer/knexfile.js) and make sure your database is configured correctly.
- Installation To use development environment, you need to install @universal-login/ops as dev dependency to your project.

With npm:

npm install **@universal**-login/ops --save-dev

With yarn:

```
yarn add --dev @universal-login/ops -D
```
**Adding a script** The simplest way to use development environment is to add a script to package. json file:

```
...
"scripts": {
  ...
  "start:dev": "universal-login start:dev"
}
```
Running development environment To start development environment type in your console:

yarn start:dev

Which will start the development environment. The output should look somewhat like this:

```
Wallets:
 0x17ec8597ff92C3F44523bDc65BF0f1bE632917ff -
˓→0x29f3edee0ad3abf8e2699402e0e28cd6492c9be7eaab00d732a791c33552f797
0x63FC2aD3d021a4D7e64323529a55a9442C444dA0 -
˓→0x5c8b9227cd5065c7e3f6b73826b8b42e198c4497f6688e3085d5ab3a6d520e74
 0xD1D84F0e28D6fedF03c73151f98dF95139700aa7 -
˓→0x50c8b3fc81e908501c8cd0a60911633acaca1a567d1be8e769c5ae7007b34b23
 0xd59ca627Af68D29C547B91066297a7c469a7bF72 -
˓→0x706618637b8ca922f6290ce1ecd4c31247e9ab75cf0530a0ac95c0332173d7c5
 0xc2FCc7Bcf743153C58Efd44E6E723E9819E9A10A -
˓→0xe217d63f0be63e8d127815c7f26531e649204ab9486b134ec1a0ae9b0fee6bcf
 0x2ad611e02E4F7063F515C8f190E5728719937205 -
˓→0x8101cca52cd2a6d8def002ffa2c606f05e109716522ca2440b2cc84e4d49700b
```
(continues on next page)

(continued from previous page)

```
0x5e8b3a7e6241CeE1f375924985F9c08706f41d34 -
˓→0x837fd366bc7402b65311de9940de0d6c0ba3125629b8509aebbfb057ebeaaa25
 0xFC6F167a5AB77Fe53C4308a44d6893e8F2E54131 -
˓→0xba35c32f7cbda6a6cedeea5f73ff928d1e41557eddfd457123f6426a43adb1e4
 0xDe41151d0762CB537921c99208c916f1cC7dA04D -
˓→0x71f7818582e55456cb575eea3d0ce408dcf4cbbc3d845e86a7936d2f48f74035
 0x121199e18C70ac458958E8eB0BC97c0Ba0A36979 -
˓→0x03c909455dcef4e1e981a21ffb14c1c51214906ce19e8e7541921b758221b5ae
Node url (ganache): http://localhost:18545...
     ENS address: 0x67AC97e1088C332cBc7a7a9bAd8a4f7196D5a1Ce
Registered domains: mylogin.eth, universal-id.eth, popularapp.eth
   Token address: 0x0E2365e86A50377c567E1a62CA473656f0029F1e
      Relayer url: http://localhost:3311
```
# **1.1.3 Using SDK**

#### **Creating a wallet contract**

To start using SDK you will need to create SDK instance and deploy a wallet contract. Below is a snippet doing precisely that for the development environment.

```
import UniversalLoginSDK from '@universal-login/sdk';
const universalLoginSDK = new UniversalLoginSDK('http://localhost:3311', 'http://
˓→localhost:18545');
const [privateKey, contractAddress] = await sdk.create('myname.mylogin.eth');
```
The first argument of UniversalLoginSDK constructor is relayer address, second is Ethereum node address.

#### **Sending transaction**

Once you have contract wallet deployed you can execute a transaction:

```
const message = {
 from: '0xA193E42526F1FEA8C99AF609dcEabf30C1c29fAA',
 to: '0xbA03ea3517ddcD75e38a65EDEB4dD4ae17D52A1A',
 data: '0x0',
 value: '500000000000000000',
  gasToken: '0x9f2990f93694B496F5EAc5822a45f9c642aaDB73',
 gasPrice: 1000000000,
  gasLimit: 1000000
};
await sdk.execute(message, privateKey);
```
Note: from field in this case is contract address.

Most fields of a message are analogous to normal Ethereum transaction, except for gasToken, which allows specifying token in which transaction cost will be refunded.

The token need to be supported by relayer. Wallet needs to have enough token balance to refund transaction.

A detailed explanation of each method can be found in subsections of *[SDK documentation](#page-10-0)*: *[creating SDK](#page-10-1)*, *[creating](#page-11-0) [wallet contract](#page-11-0)* and *[execute](#page-12-0)*.

## **1.1.4 Connecting SDK to testnet**

To connect SDK to the Rinkeby testnet and the test relayer:

```
import UniversalLoginSDK from '@universal-login/sdk';
import ethers from 'ethers';
const relayerUrl = 'https://relayer.universallogin.io';
const jsonRpcUrl = 'https://rinkeby.infura.io';
const universalLoginSDK = new UniversalLoginSDK(relayerUrl, jsonRpcUrl);
```
You can find example usage of SDK *[here](#page-25-1)*

## **1.1.5 What's next?**

Go to:

- *[SDK documentation](#page-10-0)* if you would like to build an application using Universal Login
- *[Relayer documentation](#page-17-0)* if you would like to set up your own relayer
- *[Example documentation](#page-21-0)* if you would like to play with the example application

# <span id="page-10-0"></span>**1.2 SDK**

SDK is a JS library, that helps to communicate with relayer. SDK makes easy to manage contract, by creating basic contract-calling messages. It uses private key to sign that messages and sends it to relayer, which propagates it to network.

# <span id="page-10-1"></span>**1.2.1 Creating SDK**

#### new UniversalLoginSDK(relayerURL, providerURL, messageOptions)

#### Parameters:

- relayerURL : string URL address of relayer
- providerURL : string JSON-RPC URL of an Ethereum node
- messageOptions (optional) : object specific message options as gasPrice or gasLimit

Returns: UniversalLoginSDK instance

Example:

```
import UniversalLoginSDK from '@universal-login/sdk';
const messageOptions = {
 gasPrice: 1500000000,
 gasLimit: 2000000,
 operationType: OPERATION_CALL
};
const universalLoginSDK = new UniversalLoginSDK(
  'http://myrelayer.ethworks.io',
```
(continues on next page)

(continued from previous page)

```
'http://localhost:18545',
  messageOptions
);
```
### <span id="page-11-0"></span>**1.2.2 Creating wallet contract**

#### **create**

#### sdk.create(ensName)

creates new wallet contract.

#### Parameters:

• ensName : string - choosen ENS name with existing domain (ENS domain supported by relayer)

Returns: *promise*, that resolves to a pair [privateKey, contractAddress], where:

- *privateKey* private key assigend to the wallet contract for signing future transactions
- *contract address* address of newly deployed wallet contract, with choosen ENS name assigned

#### Example:

```
const [privateKey, contractAddress] = await sdk.create('myname.example-
˓→domain.eth');
```
#### **connect**

#### sdk.connect(contractAddress)

requests of adding a new key to contract.

#### Parameters:

• contractAddress : string - address of contract to manage a connect

Returns: *promise*, that resolves to privateKey, where:

• *privateKey* - private key that is requested to add to manage contract

#### Example:

```
const privateKey = sdk.connect(
˓→'0xA193E42526F1FEA8C99AF609dcEabf30C1c29fAA');
```
#### **denyRequest**

#### sdk.denyRequest(contractAddress, publicKey)

removes request of adding new key from pending authorisations.

#### Parameters:

- contractAddress : string address of contract to remove request
- publicKey : string address to remove from add requests

Returns: *promise*, that resolves to publicKey, where:

• *publicKey* - address removed from pending authorisations

#### Example:

```
const publicKey = await sdk.denyRequest(
˓→'0xA193E42526F1FEA8C99AF609dcEabf30C1c29fAA',
˓→'0xb19Ec9bdC6733Bf0c825FCB6E6Da95518DB80D13');
```
### **1.2.3 Transaction execution**

#### <span id="page-12-0"></span>**execute**

#### sdk.execute(message, privateKey)

executes any message.

#### Parameters:

- message : object message that is sent to contract, includes:
	- from : string address of contract that requests execution
	- to : string beneficient of this execution
	- data : string data of execution
	- value : string value of transaction
	- gasToken : string token address to refund
	- gasPrice : number price of gas to refund
	- gasLimit : number limit of gas to refund
- private Key : string a private key to be used to sign the transaction and has permission to execute message

Returns: *promise*, that resolves to the hash of the on-chain transaction

#### Example:

```
const message = {
 from: '0xA193E42526F1FEA8C99AF609dcEabf30C1c29fAA',
 to: '0xbA03ea3517ddcD75e38a65EDEB4dD4ae17D52A1A',
 data: '0x0',
 value: '500000000000000000',
 gasToken: '0x9f2990f93694B496F5EAc5822a45f9c642aaDB73',
 gasPrice: 1000000000,
 gasLimit: 1000000
};
await sdk.execute(
 message,
  '0x5c8b9227cd5065c7e3f6b73826b8b42e198c4497f6688e3085d5ab3a6d520e74'
);
```
In this case contract 0xA193E42526F1FEA8C99AF609dcEabf30C1c29fAA sends 0.5 eth to 0xbA03ea3517ddcD75e38a65EDEB4dD4ae17D52A1A.

#### **SdkSigner**

```
// gasToken should be configured when creating SDK instance in order to use the signer
const signer = new SdkSigner(sdk, contractAddress, privateKey);
const token = new Contract(contractAddress, contractInterface, signer)
await contract.transfer(someOtherAddress, utils.parseEther('123'))
```
Note: This is an experimental feature, expect breaking changes.

# **1.2.4 Managing wallet contract**

#### **addKey**

#### sdk.addKey(contractAddress, publicKey, privateKey, transactionDetails, keysPurpose)

adds key to manage wallet contract.

#### Parameters:

- contractAddress : string address of contract that requests to add new key
- publicKey : string public key to manage contract
- privateKey : string private key that has permission to add new keys
- transactionDetails : object refund options
- keysPurpose (optional) : number key purpose: MANAGEMENT\_KEY 1, ACTION\_KEY - 2, set to MANAGAMENT\_KEY by default

Returns: *promise*, that resolves to the hash of the on-chain transaction

#### Example:

```
const transactionDetails = {
 gasToken: '0x850437540FE07d02045f88cAe122Bc66B1BdE957',
 gasPrice: 1000000,
 gasLimit: 150000
};
await sdk.addKey(
  '0xA193E42526F1FEA8C99AF609dcEabf30C1c29fAA',
  '0x96E8B90685AFD981453803f1aE2f05f8Ebc3cfD0',
  '0x5c8b9227cd5065c7e3f6b73826b8b42e198c4497f6688e3085d5ab3a6d520e74',
 transactionDetails,
 ACTION_KEY
);
```
#### **addKeys**

#### sdk.addKeys(contractAddress, publicKeys, privateKey, transactionDetails, keysPurpose)

adds multiple keys to manage contract.

Parameters:

- contractAddress : string address of contract that requests to add keys
- **publicKeys**: array of strings public keys to add
- privateKey : string private key that has permission to add new keys
- transactionDetails : object refund options
- keysPurpose (optional) : number key purpose: MANAGEMENT 1, ACTION 2, set to MANAGAMENT\_KEY by default

Returns: *promise*, that resolves to the hash of the on-chain transaction

#### Example:

```
const publicKeys = [
  '0x96E8B90685AFD981453803f1aE2f05f8Ebc3cfD0',
  '0xb19Ec9bdC6733Bf0c825FCB6E6Da95518DB80D13'
];
const transactionDetails = {
  gasToken: '0x850437540FE07d02045f88cAe122Bc66B1BdE957',
  gasPrice: 1000000,
  gasLimit: 150000
};
await sdk.addKeys(
  '0xA193E42526F1FEA8C99AF609dcEabf30C1c29fAA',
  publicKeys,
  '0x5c8b9227cd5065c7e3f6b73826b8b42e198c4497f6688e3085d5ab3a6d520e74',
 transactionDetails,
  ACTION_KEY
);
```
#### **removeKey**

#### sdk.removeKey(contractAddress, publicKey, privateKey, transactionDetails)

removes key from contract.

#### Parameters:

- contractAddress : string address of contract, that we want remove key from
- **publicKey**: string public key to remove
- privateKey : string private key with permission of removing key
- transactionDetails : object optional parameter, that includes details of transactions for example gasLimit or gasPrice

Returns: *promise*, that resolves to the hash of the on-chain transaction

#### Example

```
const transactionDetails = {
 gasToken: '0x9f2990f93694B496F5EAc5822a45f9c642aaDB73',
 gasPrice: 1000000,
 gasLimit: 150000
};
await sdk.removeKey(
  '0xA193E42526F1FEA8C99AF609dcEabf30C1c29fAA',
  '0xbA03ea3517ddcD75e38a65EDEB4dD4ae17D52A1A',
  '0x5c8b9227cd5065c7e3f6b73826b8b42e198c4497f6688e3085d5ab3a6d520e74',
 transactionDetails
);
```
#### getWalletContractAddress(ensName)

gets wallet contract address by ENS name

#### Parameters:

• ensName : string - ENS name

Returns: *promise*, that resolves to address if ENS name is registered or null if ENS name is available

#### Example:

```
const contractAddress = await sdk.getWalletContractAddress('justyna.my-
˓→super-domain.test');
```
#### walletContractExist(ensName)

checks if ENS name is registered.

#### Parameters:

• ensName : string - ENS name

Returns: *promise*, that resolves to true if ENS name is registered or false if ENS name is available

#### Example:

```
const walletContractExist = await sdk.walletContractExist('justyna.my-
˓→super-domain.test');
```
### **1.2.5 Events**

#### sdk.start()

Starts to listen relayer and blockchain events.

#### sdk.stop()

Stops to listen relayer and blockchain events.

#### **Subscribe**

#### sdk.subscribe(eventType, filter, callback)

subscribes an event.

#### Parameters:

- eventType : string type of event, possible event types: KeyAdded, KeyRemoved and AuthorisationsChanged
- filter : object filter for events, includes:
	- contractAddress : string address of contract to observe
	- key (optional) : string public key, using when subscribe to events with specific key (only for KeyAdded and KeyRemoved)
- callback

Returns: event listener

#### Example:

```
const filter = {
 contractAddress: '0xA193E42526F1FEA8C99AF609dcEabf30C1c29fAA',
 key: '0xbA03ea3517ddcD75e38a65EDEB4dD4ae17D52A1A'
};
const subscription = sdk.subscribe(
 'KeyAdded',
 filter,
 (keyInfo) => {
   console.log(`${keyInfo.key} was added.`);
  }
);
```
#### Result

0xbA03ea3517ddcD75e38a65EDEB4dD4ae17D52A1A was added

#### Example:

```
const filter = {
 contractAddress: '0xA193E42526F1FEA8C99AF609dcEabf30C1c29fAA'
};
const subscription = sdk.subscribe(
 'AuthorisationsChanged',
 filter,
 (authorisations) => {
   console.log(`${authorisations}`);
  }
);
```
#### Result

```
[{deviceInfo:
   {
     ipAddress: '89.67.68.130',
     browser: 'Safari',
     city: 'Warsaw'
   },
 id: 1,
 walletContractAddress: '0xA193E42526F1FEA8C99AF609dcEabf30C1c29fAA',
 key: ''}]
```
#### **Unsubscribe**

#### subscription.remove()

removes subscription

Example:

```
const subscription = sdk.subscribe(
  'KeyAdded',
 filter,
  (keyInfo) => {
   subscription.remove();
  }
);
```
#### **Example**

```
import {Wallet} from 'ethers';
const privateKey = await sdk.connect(
˓→'0xA193E42526F1FEA8C99AF609dcEabf30C1c29fAA');
const wallet = new Wallet(privateKey);
const filter = {
 contractAddress: '0xA193E42526F1FEA8C99AF609dcEabf30C1c29fAA',
 key: wallet.address
};
const subscription = sdk.subscribe(
 'KeyAdded',
 filter,
  (keyInfo) => {
    this.myWallet = wallet;
    subscription.remove();
  }
);
```
# <span id="page-17-0"></span>**1.3 Relayer**

Relayer is a RESTful JSON API server written in node.js and express.js, that allows interacting with wallet contract using meta-transactions. Relayer gets signed message and propagates it to the network. It pays for transactions and gets the refund from contracts.

Below are the instructions how to run relayer.

If you would like to use your own domain, jump to the section *[ENS registration](#page-23-1)*. To learn how to build custom relayer jump to *[Custom relayer](#page-19-0)*.

#### **1.3.1 Starting relayer**

#### **Prerequisites**

To run relayer in development mode and to run tests you need to have Postgres installed and running. You also need to have *universal\_login\_relayer\_development* database created.

You can do it in your favorite database UI, or from *psql*:

```
psql
> create database universal_login_relayer_development;
> \qquad \qquad \backslash q
```
There are two ways to setup relayer *[from command line](#page-17-1)* and *[programmatically](#page-18-0)*.

#### <span id="page-17-1"></span>**From command line**

To start relayer from command line, clone [UniversalLoginSDK](https://github.com/UniversalLogin/UniversalLoginSDK) github repository and follow steps:

#### 1. Setup environment

Create .env file in /universal-login-relayer directory and fill up .env file with parameters:

• JSON\_RPC\_URL : string - JSON-RPC URL of an Ethereum node

- **PORT** : number relayer endpoint
- PRIVATE\_KEY : string private key of relayer wallet
- ENS\_ADDRESS : string address of ENS
- ENS\_DOMAIN : string name of domain

example .env file

```
JSON_RPC_URL='https://rinkeby.infura.io'
PORT=3311
PRIVATE_KEY='YOUR_PRIVATE_KEY'
ENS_ADDRESS='0xe7410170f87102DF0055eB195163A03B7F2Bff4A'
ENS_DOMAIN_1='poppularapp.test'
ENS_DOMAIN_2='my-id.test'
ENS_DOMAIN_3='my-super-domain.test'
```
#### 2. Run relayer

Run following command from universal-login-relayer directory

```
yarn relayer:start
```
#### <span id="page-18-0"></span>**Programmatically**

To run relayer from your application you will need to create a relayer instance. Relayer constructor documentation below.

#### new Relayer(config, provider)

#### Parameters:

- config : object specific config parameters, includes:
	- $-$  legacyENS : boolean ENS version deployed on network, for the Rinkeby testnet is  $true$ , for the Ropsten testnet is false
	- jsonRpcUrl : string JSON-RPC URL of an Ethereum node
	- port : number relayer endpoint
	- privateKey : string private key of relayer wallet
	- ensAddress : string address of ENS
	- ensRegistrars : array of strings possible domains
- provider : object (optional) instance of provider of an Ethereum node

Returns: Relayer instance

#### Example

```
import Relayer from 'unviersal-login-relayer';
const config = {
 legacyENS: true,
  jsonRpcUrl: 'https://rinkeby.infura.io',
 port: 3311,
 privateKey: 'YOUR_PRIVATE_KEY',
  chainSpec: {
```
(continues on next page)

(continued from previous page)

```
ensAddress: '0xe7410170f87102DF0055eB195163A03B7F2Bff4A',
    chainId: 0
 },
 ensRegistrars: [
   'poppularapp.test',
    'my-id.test',
    'my-super-domain.test'
 ]
};
const relayer = new Relayer(config);
relayer.start();
```
#### **Example: connecting to testnet**

config.js file

```
const config = {
 legacyENS: true,
 jsonRpcUrl: process.env.JSON_RPC_URL,
 port: process.env.PORT,
 privateKey: process.env.PRIVATE_KEY,
 chainSpec: {
   ensAddress: process.env.ENS_ADDRESS,
   chainId: 0
 },
 ensRegistrars: [
   process.env.ENS_DOMAIN_1,
    process.env.ENS_DOMAIN_2,
   process.env.ENS_DOMAIN_3
  ]
}
```
.env file

```
JSON_RPC_URL='https://rinkeby.infura.io'
PORT=3311
PRIVATE_KEY='YOUR_PRIVATE_KEY'
ENS_ADDRESS='0xe7410170f87102DF0055eB195163A03B7F2Bff4A'
ENS_DOMAIN_1='poppularapp.test'
ENS_DOMAIN_2='my-id.test'
ENS_DOMAIN_3='my-super-domain.test'
```
# <span id="page-19-0"></span>**1.3.2 Custom relayer**

You can subclass relayer to create custom behaviot, e.g. a relayer that grants ether or tokens to a newly created wallet contract.

After every operations on contract, there is emitted an event. You can add listeners to this events and transfer funds for every operation.

Possible events:

• created - emitted on new contract creation

- added emitted on add new key to manage contract
- keysAdded emitted on add multiple keys to manage contract

*Note:* Events are emitted right after send transaction, not when transaction is mined. You need to wait until it is mined (e.g. use waitToBeMined function).

Event returns transaction detalis as transaction hash or gasPrice.

#### this.hooks.addListener(eventType, callback)

subscribes an event.

#### Parameters:

- eventType : string type of event, possible event types: created, added and keysAdded
- callback

Returns: event listener

In this example, we create ether granting relayer, that gives tokens to wallet contract for creation, adding key and adding keys.

```
import ethers from 'ethers';
import {waitToBeMined} from '@universal-login/commons';
class EtherGrantingRelayer extends Relayer {
 constructor(config, provider = '') {
    super(config, provider);
    this.addHooks();
  }
 addHooks() {
   this.hooks.addListener('created', async (transaction) => {
      const receipt = await waitToBeMined(this.provider, transaction.hash);
      if (receipt.status) {
       this.wallet.sendTransaction({
         to: receipt.contractAddress,
         value: ethers.utils.parseEther('0.01')
       });
      }
    });
    this.addKeySubscription = this.hooks.addListener('added', async
˓→(transaction) => {
      const receipt = await waitToBeMined(this.provider, transaction.hash);
      if (receipt.status) {
        this.wallet.sendTransaction({
         to: receipt.contractAddress,
         value: ethers.utils.parseEther('0.001')
        });
      }
    });
   this.addKeysSubscription = this.hooks.addListener('keysAdded', async
˓→(transaction) => {
      const recepit = await waitToBeMined(this.provider, transaction.hash);
      if (recepit.status) {
       this.wallet.sendTransaction({
          to: receipt.contractAddress,
```
(continues on next page)

(continued from previous page)

```
value: ethers.utils.parseEther('0.005')
      });
    }
  });
}
```
*Note:* Relayer will issue a new transaction after contract is deployed. Therefore ether/tokens will not appear instantly, but after a while.

You can also take a look at [TokenGrantingRelayer](https://github.com/UniversalLogin/UniversalLoginSDK/blob/9cb7d32f0ac1e76141c32c70dbeea37ab63f78b6/universal-login-ops/src/dev/TokenGrantingRelayer.js) used in dev environment.

# <span id="page-21-0"></span>**1.4 Example App**

}

Example App is a dapp using Universal Login SDK written using React, written for demonstration and testing purposes. With the example, you can create a wallet contract, execute a simple operation on Clicker contract and manage keys.

- Prerequisites Before running the example, make sure you have PostgreSQL installed, up and running. You might want to check database configuration in file [knexfile.js](https://github.com/UniversalLogin/UniversalLoginSDK/blob/master/universal-login-example/src/relayer/knexfile.js) and make sure your database is configured correctly.
- Installing dependencies To install dependencies and build projects run following commands from the main project directory:

yarn

### **1.4.1 Running example on dev environment**

Running example To run example in development mode use following commands:

```
cd universal-login-example
yarn start:dev [hostAddress]
```
#### Parameters:

• *hostAddress* (optional) - is host address where the Universal Login relayer will be accessible via HTTP (default is localhost, only works in the local browser).

#### This command will start a local development environment, including:

- start mock development blockchain (ganache)
- deploy mock ens system and testing domains (mylogin.eth, universal-id.eth, popularapp.eth)
- start pre-configured relayer
- deploy test token that can be used for transaction refund
- deploy Clicker contract used by example application
- setup HTTP server for example app at localhost:3000

The output of the command should look like this:

```
Wallets:
    0x17ec8597ff92C3F44523bDc65BF0f1bE632917ff -
˓→0x29f3edee0ad3abf8e2699402e0e28cd6492c9be7eaab00d732a791c33552f797
    0x63FC2aD3d021a4D7e64323529a55a9442C444dA0 -
˓→0x5c8b9227cd5065c7e3f6b73826b8b42e198c4497f6688e3085d5ab3a6d520e74
    0xD1D84F0e28D6fedF03c73151f98dF95139700aa7 -
˓→0x50c8b3fc81e908501c8cd0a60911633acaca1a567d1be8e769c5ae7007b34b23
    0xd59ca627Af68D29C547B91066297a7c469a7bF72 -
˓→0x706618637b8ca922f6290ce1ecd4c31247e9ab75cf0530a0ac95c0332173d7c5
    0xc2FCc7Bcf743153C58Efd44E6E723E9819E9A10A -
˓→0xe217d63f0be63e8d127815c7f26531e649204ab9486b134ec1a0ae9b0fee6bcf
    0x2ad611e02E4F7063F515C8f190E5728719937205 -..
˓→0x8101cca52cd2a6d8def002ffa2c606f05e109716522ca2440b2cc84e4d49700b
    0x5e8b3a7e6241CeE1f375924985F9c08706f41d34 -
˓→0x837fd366bc7402b65311de9940de0d6c0ba3125629b8509aebbfb057ebeaaa25
    0xFC6F167a5AB77Fe53C4308a44d6893e8F2E54131 -
˓→0xba35c32f7cbda6a6cedeea5f73ff928d1e41557eddfd457123f6426a43adb1e4
    0xDe41151d0762CB537921c99208c916f1cC7dA04D -
˓→0x71f7818582e55456cb575eea3d0ce408dcf4cbbc3d845e86a7936d2f48f74035
    0x121199e18C70ac458958E8eB0BC97c0Ba0A36979 -
˓→0x03c909455dcef4e1e981a21ffb14c1c51214906ce19e8e7541921b758221b5ae
 Node url (ganache): http://localhost:18545...
       ENS address: 0x67AC97e1088C332cBc7a7a9bAd8a4f7196D5a1Ce
 Registered domains: mylogin.eth, universal-id.eth, popularapp.eth
     Token address: 0x0E2365e86A50377c567E1a62CA473656f0029F1e
       Relayer url: http://localhost:3311
   Clicker address: 0xD3C4A8F56538e07Be4522D20A6410c2c4e4B26a6
web: $ parcel --no-cache ./src/index.html
web: Server running at http://localhost:1234
```
You can now go to http://localhost:1234 to play with the application.

# **1.4.2 Running example on testnet environment**

To configure the example application, you need to set a couple on environmental variables. A simple way to do that you need to create .env file.

To use existing testnet relayer create .env file in universal-login-example directory and fill it up with following parameters:

```
JSON_RPC_URL='https://rinkeby.infura.io'
RELAYER_URL='https://relayer.universallogin.io'
ENS_ADDRESS='0xe7410170f87102DF0055eB195163A03B7F2Bff4A'
ENS_DOMAIN_1='poppularapp.test'
ENS_DOMAIN_2='my-id.test'
TOKEN_CONTRACT_ADDRESS='0x5F81E2afde8297F90b3F9179F8F3eA172f3155A8'
CLICKER_CONTRACT_ADDRESS='0x01Ed4566E61E3a964059c692e511f441F9B3B8B2'
```
To run the application in production mode, type in the console in universal-login-example directory following command:

yarn start

You can use the configuration above in your own applications.

# <span id="page-23-0"></span>**1.5 Deployment**

Prerequisites Install universal-login toolkit:

```
yarn global add @universal-login/ops
```
## **1.5.1 Test token**

To deploy test token use deploy token universal-login deploy:token --nodeUrl [url] --privateKey [privateKey]

Example:

```
universal-login deploy:token --nodeUrl http://localhost:18545 --privateKey.
˓→0x29f3edee0ad3abf8e2699402e0e28cd6492c9be7eaab00d732a791c33552f797
```
# **1.5.2 Sending funds**

To send funds to an address universal-login send [to] [amount] [currency] --nodeUrl [url] --privateKey [privateKey]

#### Parameters:

- to an address to send funds
- **amount** amount to send to the address
- currency currency of transfer
- nodeUrl (optional) JSON-RPC URL of an Ethereum node, set to http://localhost:18545 by default
- privateKey (optional) private key of wallet with additional balance, set to DEV\_DEFAULT\_PRIVATE\_KEY by default and has enoguh ethers

Example:

universal-login send 0xA193E42526F1FEA8C99AF609dcEabf30C1c29fAA 4 ETH

# <span id="page-23-1"></span>**1.5.3 ENS registration**

To use Universal Login with your own ENS domain, you will need to register it, connect to the resolver and deploy own registrar. There is a script for that.

*Note:* script currently works only for .test domains. Tested on the Rinkeby and the Ropsten test networks.

You can register domain on two ways: from command line and programmatically. To use registered domain in your relayer, type its name in relayer config.

#### **From command line**

First, prepare . env file in universal-login-ops directory.

#### Parameters:

- JSON RPC URL : string JSON-RPC URL of an Ethereum node
- PRIVATE\_KEY : string private key to execute registrations. *Note:* You need to have ether on it to pay for contracts deployment.
- ENS\_ADDRESS : string address of ENS
- PUBLIC RESOLVER ADDRESS : string address of public resolver. For the Ropsten test network working public resolver address is 0x4C641FB9BAd9b60EF180c31F56051cE826d21A9A and for the Rinkeby test network public resolver address is 0x5d20cf83cb385e06d2f2a892f9322cd4933eacdc.

Example .env file:

```
JSON_RPC_URL='https://ropsten.infura.io'
PRIVATE_KEY='YOUR_PRIVATE_KEY'
ENS_ADDRESS='0x112234455c3a32fd11230c42e7bccd4a84e02010'
PUBLIC_RESOLVER_ADDRESS='0x4C641FB9BAd9b60EF180c31F56051cE826d21A9A'
```
To register ENS domain, in universal-login-ops directory type in the console:

```
yarn register:domain my-domain tld
```
#### Parameters:

- **my-domain** domain to register
- tld top level domain, for example: eth or on testnets: test

#### Example:

yarn register:domain cool-domain test

Result:

```
Registering cool-domain.test...
Registrar address for test: 0x21397c1A1F4aCD9132fE36Df011610564b87E24b
Registered cool-domain.test with owner: 0xf4C1A210B6436eEe17fDEe880206E9d3Ab178c18
Resolver for cool-domain.test set to 0x4C641FB9BAd9b60EF180c31F56051cE826d21A9A,
˓→(public resolver)
New registrar deployed: 0xf1Af1CCEEC4464212Fc7b790c205ca3b8E74ba67
cool-domain.test owner set to: 0xf1Af1CCEEC4464212Fc7b790c205ca3b8E74ba67
˓→(registrar)
```
#### **Programmatically**

To register own ENS domain programmatically, you should use DomainRegistrar.

new DomainRegistrar(config) creates DomainRegistrar.

#### Parameters:

- config : object specific config parameters, includes:
	- jsonRpcUrl : string JSON-RPC URL of an Ethereum node
	- privateKey : string private key to execute registrations
	- ensAddress : string address of ENS
	- publicResolverAddress : string address of public resolver

#### Returns: DomainRegistrar instance

#### Example:

```
const ensRegistrationConfig = {
 jsonRpcUrl: 'https://ropsten.infura.io',
 privateKey: 'YOUR_PRIVATE_KEY',
 chainSpec: {
   ensAddress: '0x112234455c3a32fd11230c42e7bccd4a84e02010',
   publicResolverAddress: '0x4C641FB9BAd9b60EF180c31F56051cE826d21A9A',
   chainId: 0
  }
}
const registrar = new DomainRegistrar(ensRegistrationConfig);
```
registrar.registerAndSave(domain, tld) registers new domain and saves to new file all informations about newly registered domain (registrar address or resolver address)

#### Parameters:

- **domain** : string domain to register
- tld : string top level domain, for example: eth or on testnets: test

#### Example:

registrar.registerAndSave('new-domain', 'test');

Result: file named extra-domain.test\_info that includes:

```
DOMAIN='extra-domain.test'
PUBLIC_RESOLVER_ADDRESS='0x4C641FB9BAd9b60EF180c31F56051cE826d21A9A'
REGISTRAR_ADDRESS='0xEe0b357352C7Ba455EFD0E20d192bC44F1Bf8d22'
```
# <span id="page-25-0"></span>**1.6 Tutorials**

### <span id="page-25-1"></span>**1.6.1 Connecting to existing app on testnet**

#### **Create wallet contract**

Create your own wallet contract using [Universal Login Example App](https://example.universallogin.io//) and get your contract address.

#### **Create UniversalLoginSDK**

In your project, create the UniversalLoginSDK

```
import UniversalLoginSDK from '@universal-login/sdk';
import ethers from 'ethers';
const relayerUrl = 'https://relayer.universallogin.io';
const jsonRpcUrl = 'https://rinkeby.infura.io';
const universalLoginSDK = new UniversalLoginSDK(relayerUrl, jsonRpcUrl);
```
### **Start listen events**

Then make UniversalLoginSDK start listening relayer and blockchain events

sdk.start();

#### **Request connection**

Now, you can request connection to created wallet contract

```
const privateKey = await sdk.connect('YOUR_CONTRACT_ADDRESS');
```
#### **Subscribe KeyAdded**

Subscribe KeyAdded event with your new key filter

```
const key = new ethers.Wallet(privateKey).address;
const filter =
  {
    contractAddress: 'YOUR_CONTRACT_ADDRESS',
    key
  };
const subscription = sdk.subscribe(
 'KeyAdded',
 filter,
  (keyInfo) =>
    {
      console.log(`${keyInfo.key} now has permission to manage wallet contract`);
    });
```
#### **Accept connection request**

Accept connection request in Universal Login Example App. After that your newly created key has permission to manage your wallet contract.

#### **Stop listen events**

Remember about stop listening relayer and blockchain events

sdk.stop();

# CHAPTER 2

Indices and tables

- <span id="page-28-0"></span>• genindex
- modindex
- search